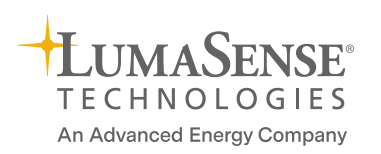

INNOVA 多点气体软件

控制Innova光声谱气体监测仪及多点采样仪,能够在最多24个地点进行气体监测

## **LumaSoft 7880多点气体软件**

- 采样仪的采样功能, 能和光声谱多气体监测系统的测量同步
- 对于每个测量点,7880可以存储多达5种气体的浓度、空气的湿 度、以及温度等数据
- 可以用表格和曲线的方式来显示测量数据;曲线显示下数据可以 选择为通道模式或者气体模式
- 可以随意切换不同位置测量值的数据显示
- 测量数据存储在SQL Server 2014数据库
- 内置OPC服务器实现对数据的在线读取
- 用户登录的方式保证了数据的安全性
- 可对每个位置每种气体设置报警值

 $\overline{1}$  and  $\overline{3}$ 

Lumasoft 多点气体软件7880让用 户可以通过电脑来远程控制如下气 体监测仪:光声谱气体监测仪— Innova 1512, 1412i , 1314i ; SF。测漏仪—3434i和1台多点采样 仪—Innova 1409 。

软件配合仪器功能组成一个监控系 统,通过管道,这个系统可以实现 最多24个地点的气体监测工作。

当用户用软件设定了一个测量任 务,这个任务就将被自动执行。测 量的数据将被收集并在屏幕上显 示。

## 开始使用

通过RS232,USB或者以太网及局 域网(LAN)气体监测仪和采样仪 连接到电脑。当用户选择好了测量 地点,把采样仪通过采样管连接到 这些地点,这样就可以对该点的气 体进行采样,送回气体监测仪进行 分析。

用户启动7880,打开数据库接受来 自测量任务的数据并进行设置。当 设置完成,7880就可以控制这些设 备了,测量工作就可以开始了。

## 用途:

- 可以远程控制以下系统:1台气 体监测仪和1台多点采样仪— INNOVA 1409, 根据配置的不 同分为6,12或24通道。
- 能够在最多24个地点进行多气体 的监测

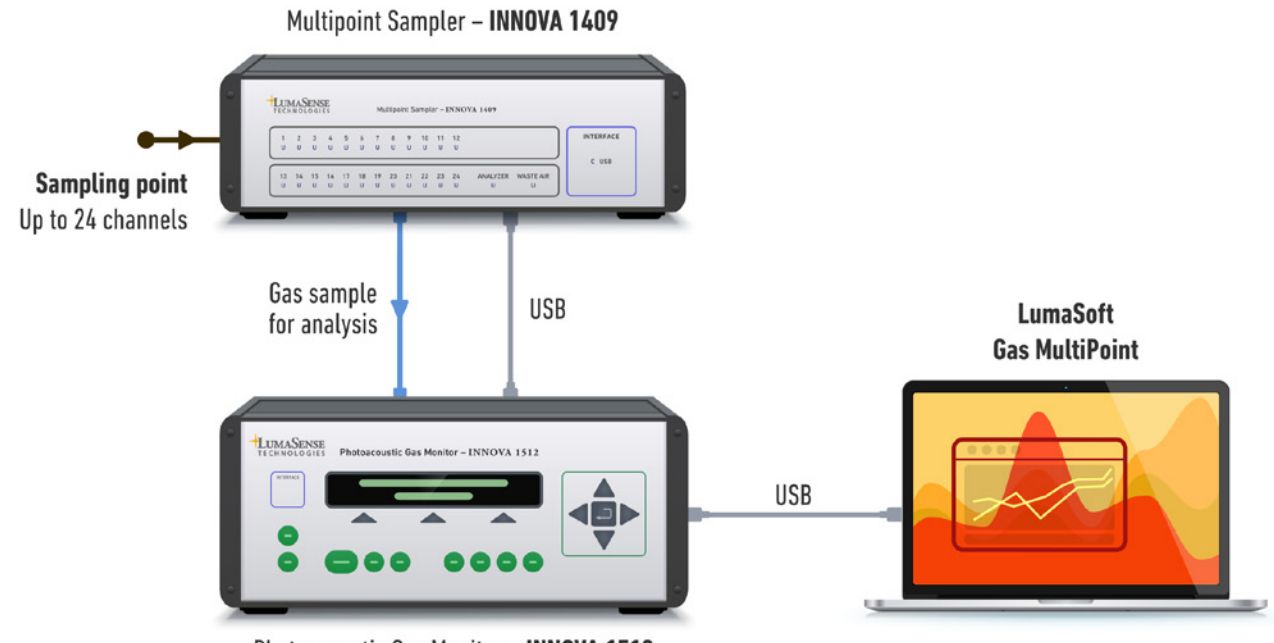

Photoacoustic Gas Monitor - INNOVA 1512

图1:Innova 1512 气体监测仪和Innova 1409多点采样仪通过RS232, USB或者以太网连接到电脑。用户定义在什么位置取样监 测并放置相应的采样管到该位置。

## 软件功能

多点气体监测任务 7880整合了一个强大的多点多 气体监测系统。气体样品可最多 从24个位置被抽取到监测仪分 析。

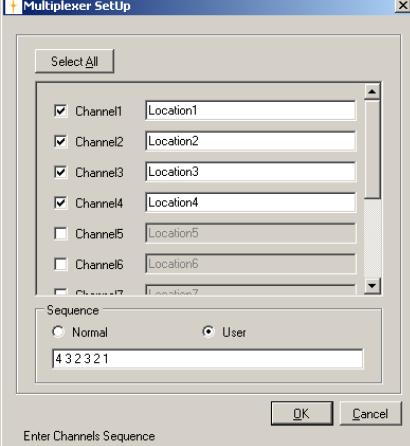

图2:采样单元设置对话框。该对话框 允许用户定义要使用的采样通道以及采 样顺序类型。

监测仪可以测量每个采样通道5 种气体及水气的浓度,以及压力 值。

在设置气体监测仪时,用户要选 择需要测量的气体。之后,需要 设置采样单元中使用哪几个通道 以及使用的采样顺序类型。

有两种采样顺序可选:用户顺序 或者正常顺序。用户顺序可以任 意组合选中的采样通道的顺序直 至255个输入。(见图2)

正常顺序将按照选中采样通道的 基本顺序进行排列,当最后一个 通道测完之后,变回到第一个通 道,如此循环。

## 数据交换能力

测量数据存储与SQL Server 2014数据库提供了一个简便的 在测量的同时就得到数据的方 式。在测量任务进行时,用户可 以通过内置的OPC Server对数 据进行在线读取 ; 也可以通过 Microsoft Excel导出到定制的 报告中。

## 数据显示和导出

测量数据,以及仪器的运行状 态,都可以在电脑屏幕中显示。

测量数据可以由图形窗口(如图 3)或者表格窗口(如图4)的 形式显示。两者都会在接受到新 的数据的时候更新。当使用图形 窗口时,最多7条曲线(气体浓 度,湿度和压力)可以同时显 示。当使用气体观看模式时,在 图形窗口中一种气体的24个通道 可以同时显示。

### 统计数据

在图形窗口(如图3)中,统计 数据可以显示在每个通道的测量 数据旁边。在一定的时间跨度 内:最小值,最大值,平均值和 标准偏差。

## 报警功能

该功能是为每个通道的每种气体 定义报警限值,一旦气体浓度超 过或者低于设定的限值,就可报 警。有四种报警设置可选 : 低 , 低—低 , 高 , 高—高。

"低"用于设置在气体浓度低于正 常范围时报警;"低—低"用于设 置在气体浓度低于可允许最低值 报警。

"高"和"高—高"同理可分别用于 设置在气体浓度高于某一特定值 或高于可允许最高值报警。

## OPC接口

7880提供一个内置的OPC服 务器接口可以连接OPC客户

## 端。OPC服务器/客户端可以交 换设置,测量数据和报警信息。

事件标记 在测量任务进行的时候,可以对 每个测量结果插入事件标记,描 述在特定时间发生的特殊事件。 错误和警告 从监测仪和采样仪中发生的错 误和警告信息都会在7880中显 示。在操作软件时产生的错误和 警告也会显示。

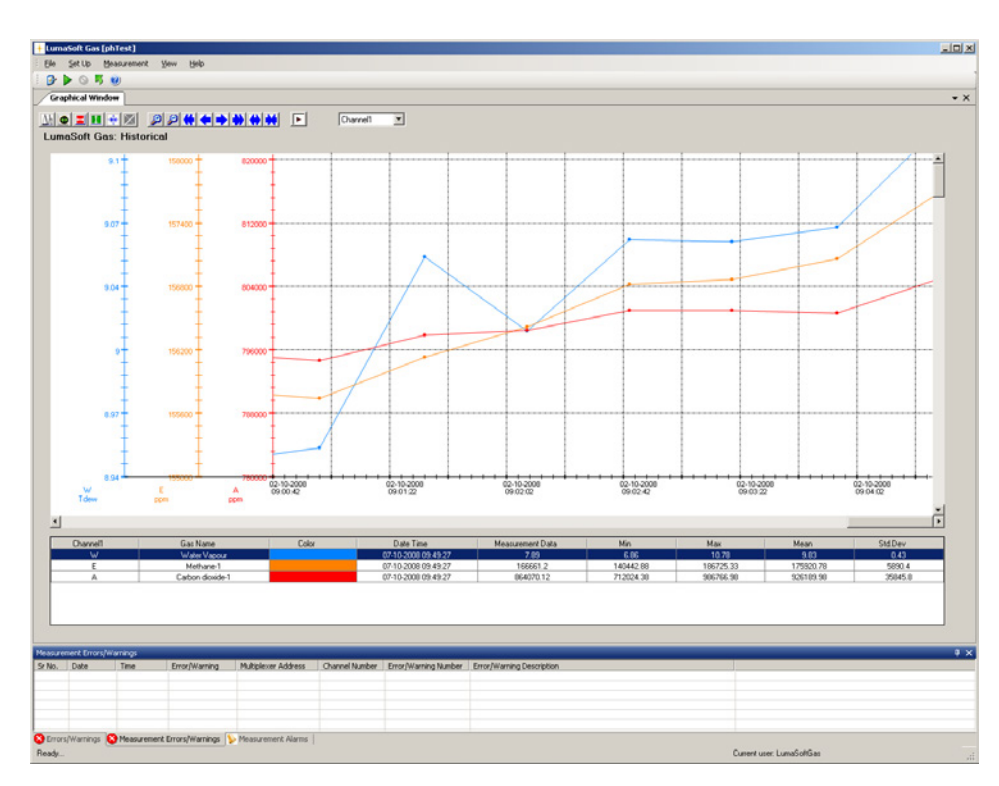

图3:曲线数据窗口。在同一坐 标系中可以同时显示最多7条曲 线。用户可选择数据点类型,坐 标比例,曲线的类型和颜色,图 形窗口背景的类型及颜色。

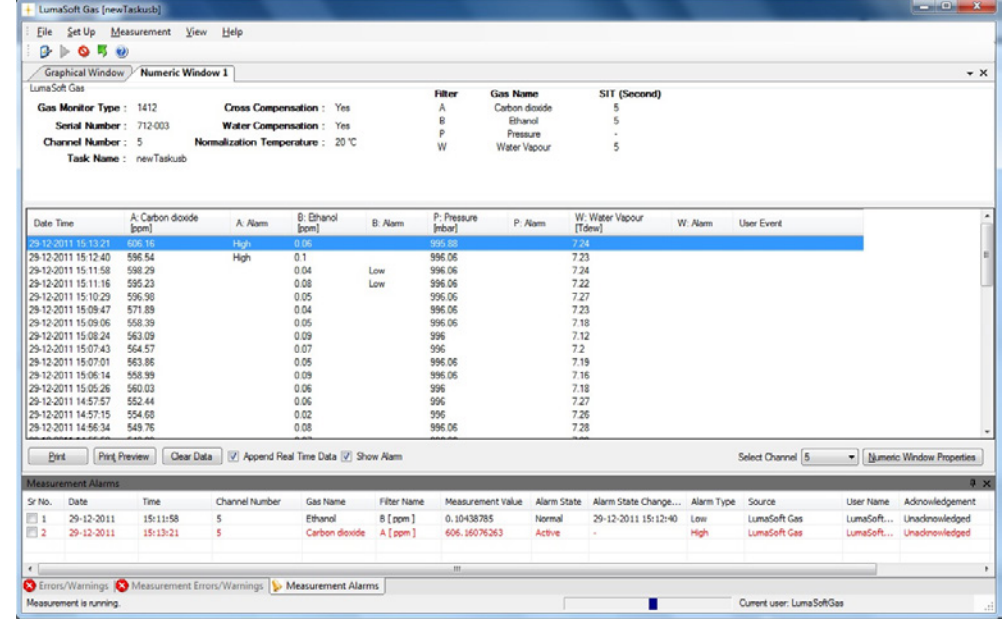

图4:表格窗口。该窗口显示 了来自每个采样点的测量数据 以及其他的相关信息。

# 技术参数

7880软件和操作手册以U盘形式提供并 配有软件保护器,确保了仅有授权用户 能够执行策略。对已有数据文件可直接 进行分析,无需软件密钥。

### 系统要求

Photoacoustic Gas-Monitor – INNOVA 1512, 1412i or 1314i

LumaSense SF<sub>6</sub> Leak Detector -3434i

One Multipoint Sampler - INNOVA 1409 with 6, 12, or 24 channels.

#### 数据线

Computer to Monitor (alternatives:

USB cable (included) AS0001 RS232 9/9pin cable (optional)

WL0950-003

From monitor to sampler USB cable . . . . . . . . . . . . . . AS0001

## 电脑要求

Hardware: 2 GHz Dual-core i3 processor or compatible

Min. 4096 MB RAM

Min. 500 MB free space available on hard-disk

2 USB ports or 1 USB and 1 Ethernet or 1 USB and one RS232 port

Software: Windows 7, Windows 8.1, and Windows 10

#### 数据交换能力

Data can be exported to Microsoft Excel.

Data can be transferred via online access to the built-in OPC Server

### 数值计算

The 7880 can calculate the following parameters from the curves printed from measurement results:

- Mean value of curve points
- Spread of curve points
- Minimum/maximum values on curve
- Rolling average values in numerical and graphical window

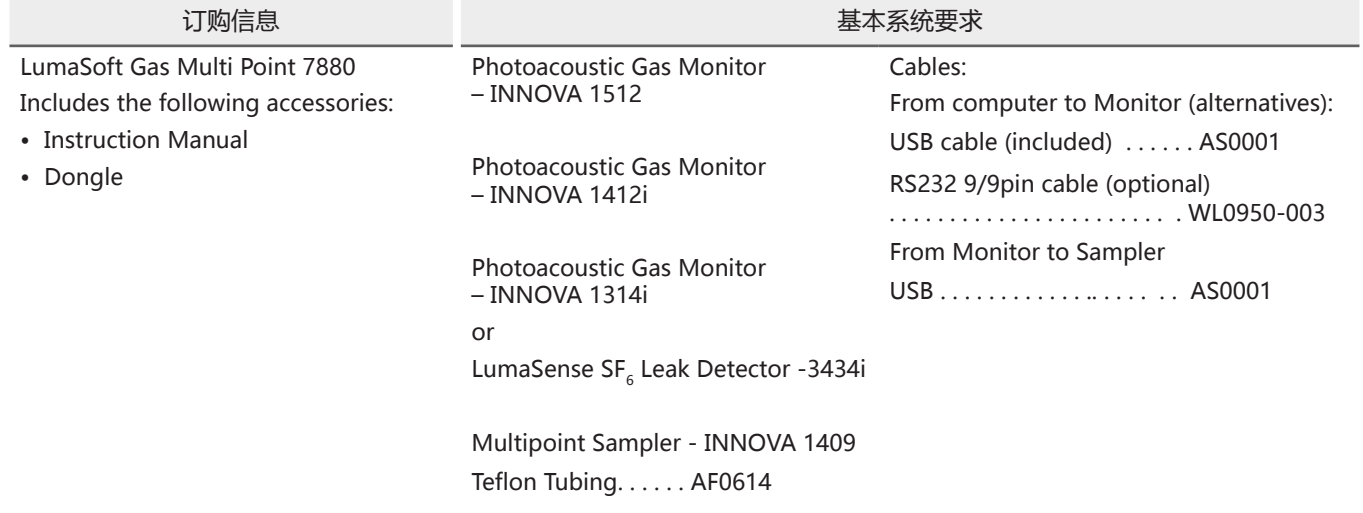

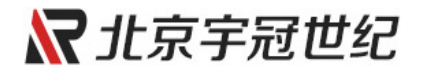

北京宇冠世纪科技有限公司 地址:北京市昌平区文华东路8号紫晶七星广场334室 电话:010-50845669 手机:18910232138 网址: <https://www.beijinginfrared.com>